文章编号:1001-4179(2009)19-0070-02

# Matlab在流量资料整编中的应用

## 潘 道 宏

(江苏省水文水资源勘测局 盐城分局,江苏 东台 224200)

摘要:对于流量资料整编中多变量、非线性水位流量关系曲线拟合,Matlab软件给出了优越的函数,可以方便调 用。通过求解低扬程抽水站、落差指数法和一潮推流法等多变量、非线性流量公式,说明了 Matlab软件 lsqcurvefit、nlinfit函数在流量资料整编中的应用,指出参数初始值设置不同,会得到不同的优化结果,效果也会 略有不同。对于单变量函数公式拟合,可使用 Matlab 提供的 cftool 函数解决。深入研究并灵活运用这些函数, 充分发挥 Matlab优势,可以大大提高流量资料整编工作水平。

关 键 词:Matlab;资料整编;流量公式;流量资料

中图分类号: P337 文献标识码: A

#### 1 概 述

流量资料整编首先要进行水位流量关系定线,即根据实测 流量资料率定出流量与关系密切的水文要素之间的关系。实际 工作中普遍运用 Excel中的回归分析功能进行曲线拟合。但对 于比较复杂的多变量、非线性水位流量关系曲线的拟合,Excel 使用起来不是很方便。

Matlab工程软件具有强大的数值计算能力、数据可视化功 能,对各领域均有相应领域专家编写的工具箱,可以高效、可靠 地解决各种各样的问题,Matlab统计工具箱(StatisticsToolbox) 对于多元回归问题给出了相应的函数,可以方便调用。本文以 低扬程抽水站、落差指数法流量站及感潮闸坝站流量定线为例, 说明 Matlab 提供的 lsqcurvefit、nlinfit 函数的使用方法。

#### 2 求解低扬程抽水站流量公式

Matlab函数 lsqcurvefit、nlinfit基于最小二乘回归算法,其优 化准则如式(1)所示:

$$
\min_{x} \frac{1}{2} \| F(x, x data) - y data \|^2 =
$$
  

$$
\frac{1}{2} \sum_{i=1}^{m} [F(x, x data_i) - y data_i]^2
$$
 (1)

式中 xdata 为自变量; ydata 为因变量; m 为样本长度; x 为参 数。

低扬程抽水站流量公式为:

$$
Q = \eta_k N e^{-\varepsilon h} \tag{2}
$$

式中 Q 为流量; N 为开机功率;  $h$  为站上、下游水位差;  $\eta_k$  为抽  $x \times \mathbf{R}$ 能系数; $\varepsilon$  为抽水效能随扬程增加而递减的系数。 $\eta_k$ 、 $\varepsilon$  为 待率定参数。为求解该问题,编写 Matlab程序如下:

function  $F = myfun(a, data);$ 

 $F = a(1) * data(:,1) * exp(-a(2) * data(:,2));$ 将 myfun 保存到 Matlab 当前工作目录下,在 Matlab 工作窗

口中输入以下源程序,调用 lsqcurvefit 进行参数优化:  $a = x$ lsread( $G: p2009 \setminus \mathcal{L} \times \mathcal{L} \times \mathcal{L} \times \mathcal{L}$ ).

```
xls<sup>,</sup> ) ;% 读原始数据
```

```
xdata = a(:,1)%第1列为水位差
```

```
ydata=a(:,2)%第 2列为电功率
```

```
zdata=a(:,3)%第 3列为流量
```

```
data = [xdata ydata]
```
option=optimset('MaxFunEvals',10000);%设置运行参量

```
a0=[.001,-2]% 参数初始值
```

```
上述程序运行后得到如下输入:
```
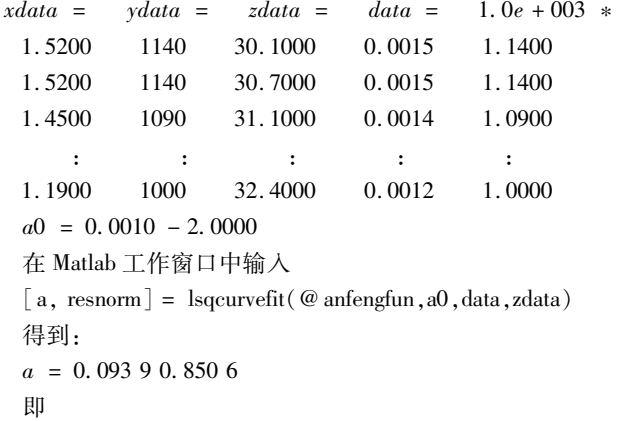

$$
Q = 0.093 \, 9Ne^{-0.8506h} \tag{3}
$$

拟合效果见表 1和图 1。

## 3 求解落差指数法流量公式

落差指数法流量公式形式为:

收稿日期:2009-07-16 作者简介:潘道宏,男,江苏省水文水资源勘测局盐城分局,工程师。

 $Q = \alpha (Z - \gamma)^{\beta} \triangle Z^{\lambda}$  (4) 式中 Q 为流量; Z 为水位; △Z 为上、下游水位差; α、γ β、λ 为 待定参数。本文采用文献[1]数据输入,编写 Matlab 程序如下: function  $y =$  hanshu(b,A);

 $a0=b(1)$ ;  $a1 = b(2)$ ;  $a2 = b(3)$ ;  $a3 = b(4)$ ;  $k1 = A(:,1) - a1;$  $k2 = A(:,2);$  $k1 = k1.^a2;$  $k2 = k2.$  ^a3;  $y = k1. * k2$ ;  $y = a0 \times y;$ 

将 hanshu.m保存到 Matlab当前工作目录下,在 Matlab工 作窗口中输入以下源程序,调用 nlinfit 进行参数优化:

a = xlsread( 'G:p2009\论文\沭阳站流量. xls');

$$
A = a(:, [2 \ 3]);
$$

 $z = a(.;1) b0 = [1 -51.1]; %$  参数初始值 option = statset( 'MaxFunEvals', 100);  $[b,r,j] = \text{nlinfit}(A, z, \text{hanshu}, b0)$  $y =$ hanshu $(b, A)$ 得到

$$
Q = 5\ 213.\ 193\ 7(Z - 8.\ 307\ 8)^{0.766\ 2} \triangle Z^{0.625\ 9} \tag{5}
$$

拟合效果见图 2。

从平均误差和标准差比较,拟合结果优于文献[1]的结果。

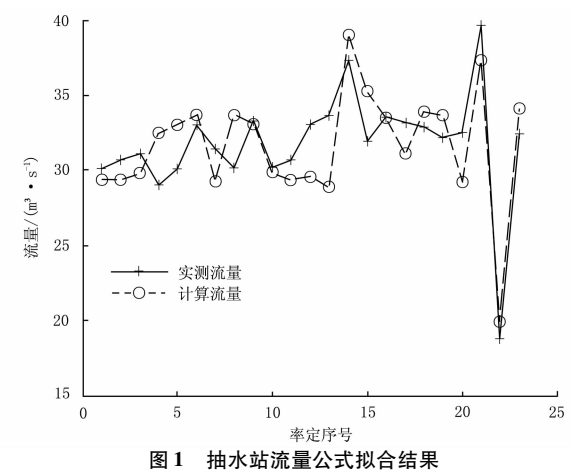

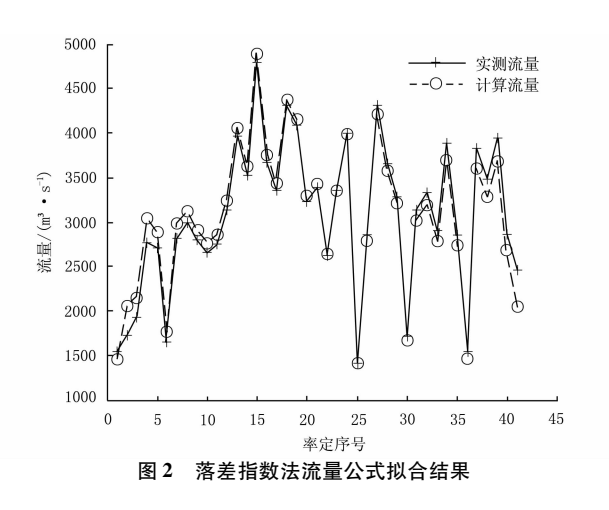

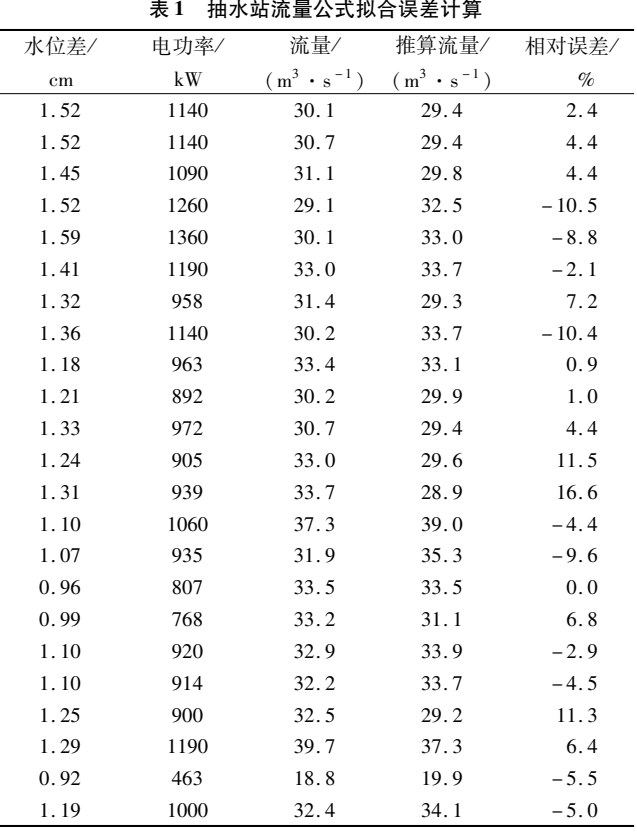

### 4 求解一潮推流公式

感潮堰闸一潮推流公式为:

$$
W = KT^{\alpha}H^{\beta} \triangle Z^{\gamma} \tag{6}
$$

式中 W为一潮水量;T为开闸历时;H为闸上游平均水头;△Z 为开闸前稳定水位与关闸前稳低水位之差。为求解此问题,编 写 Matlab程序如下:

function  $F = myfun(a, data);$  $F = data(:, 1).^a(2);$  $F1 = data(:, 2) \cdot \hat{a}(3);$  $F2 = data( ; 3).^a(4);$  $F = a(1) * F. * F1. * F2$ 

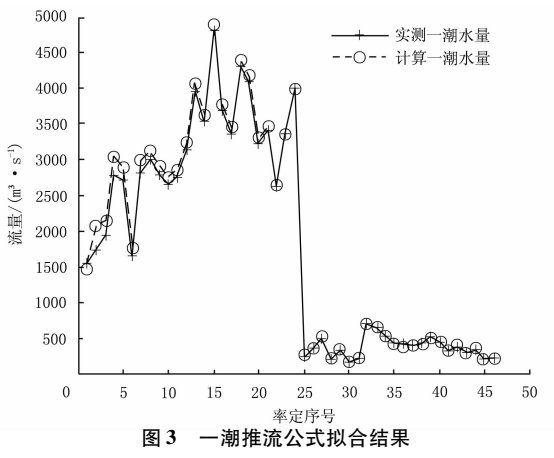

将 myfun.m 保存到 Matlab 当前工作目录下,在 Matlab 工作